# *HA-5231M Quick Start*

This Quick Start will provide information needed to get started with HA-5231M. Please also consult the User Manual for detailed information on the setup and use of HA-5231M.

# **What's In the Box ?**

The package includes the following item:

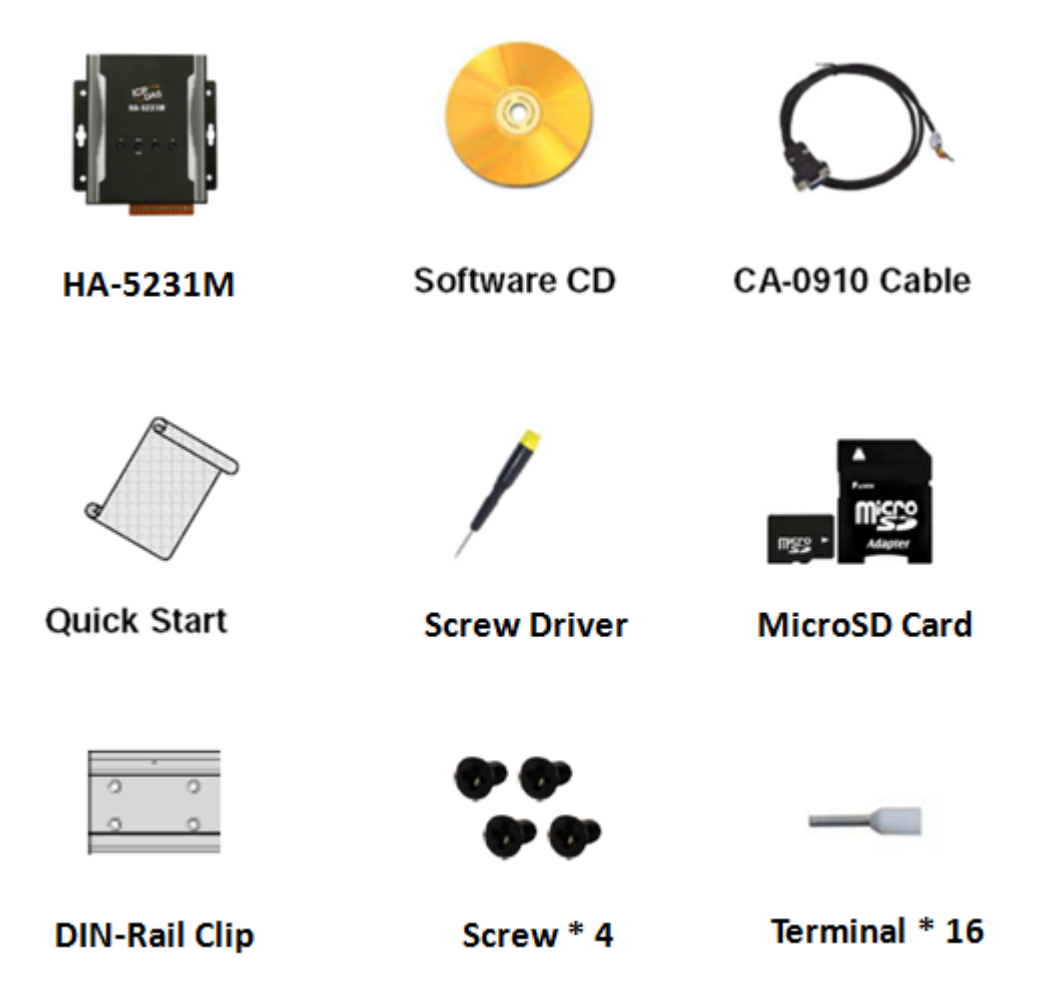

# **Technical Support**

 **HA-5231M User Manual** [http://ftp.icpdas.com/pub/cd/ba-ha/ha-5231m/u](http://ftp.icpdas.com/pub/cd/ba-ha/ha-5231m/user_manual/)ser\_manual

#### **HA-5231M Website**

[http://www.icpdas.com/root/product/solutions/ba\\_ha/ha-5231m.html](http://www.icpdas.com/root/product/solutions/ba_ha/ha-5231m.html)

# **Overview**

Here is a brief overview of the components and its descriptions for module status.

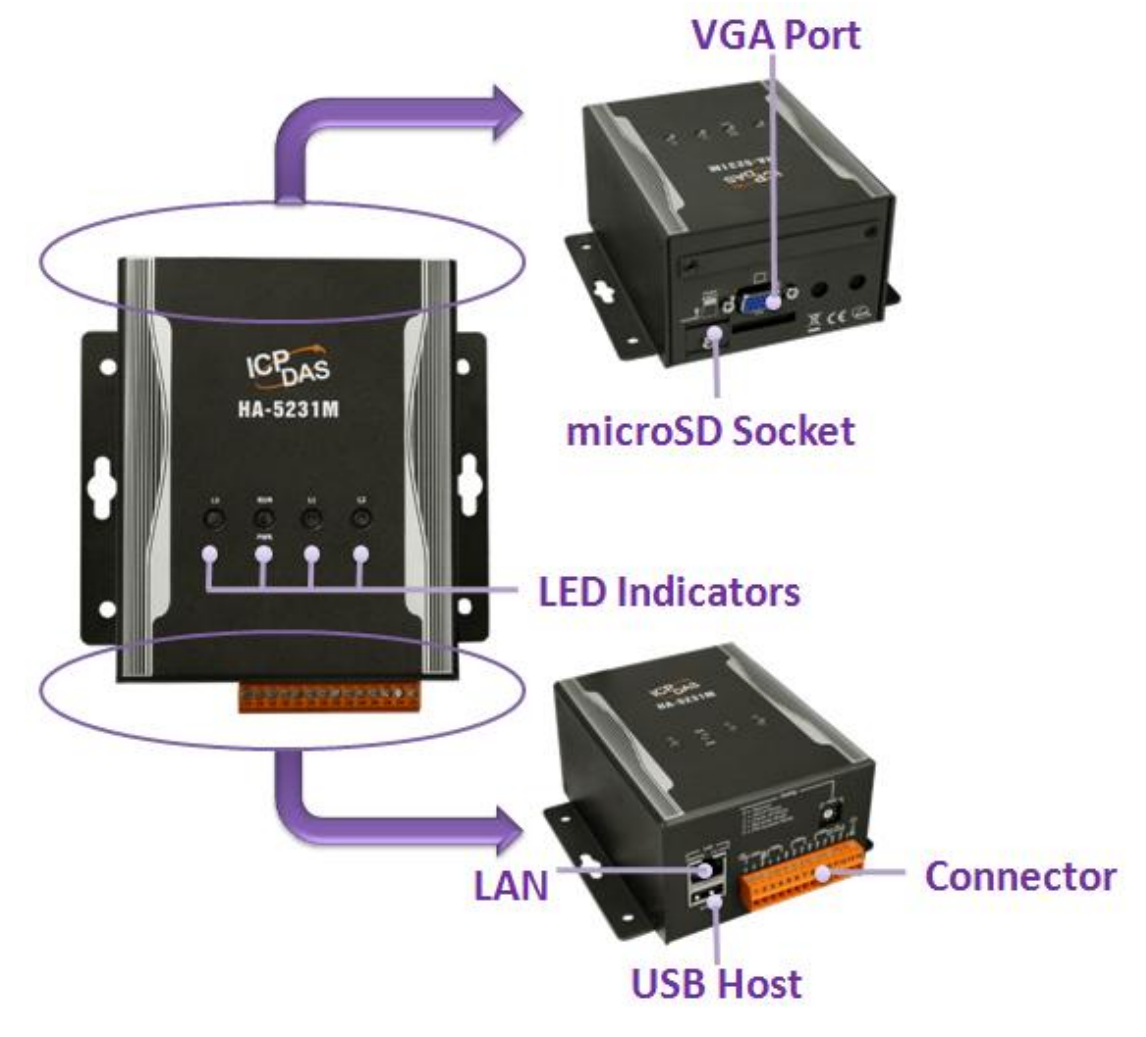

#### **LED Indicators**

The HA-5231M module has 4 LED indicators. The details are shown as below..

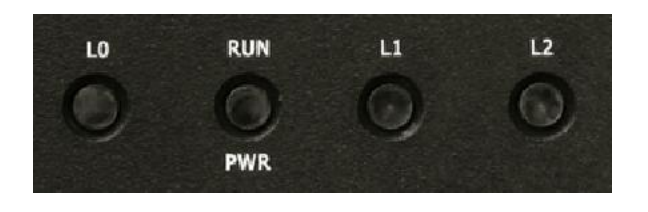

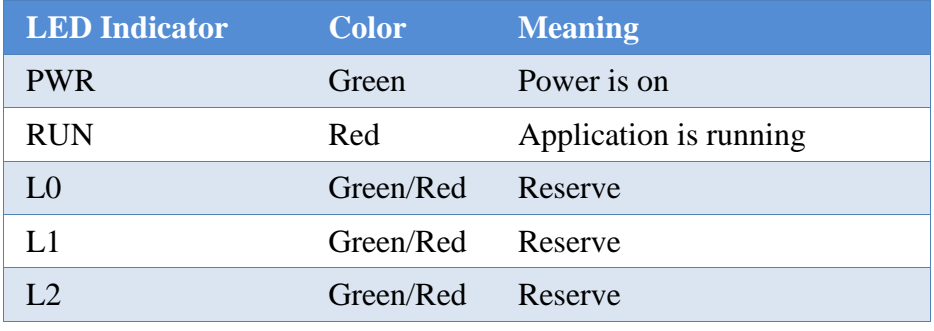

# **microSD Slot**

The microSD slot can be used to restore the HA-5231M system, firmware update and expand the memory up to 32 GB.

# **RSW (Rotary Switch)**

Rotary Switch is an operating mode selector switch which provides seven functions related to the selection of the operating mode.

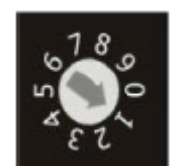

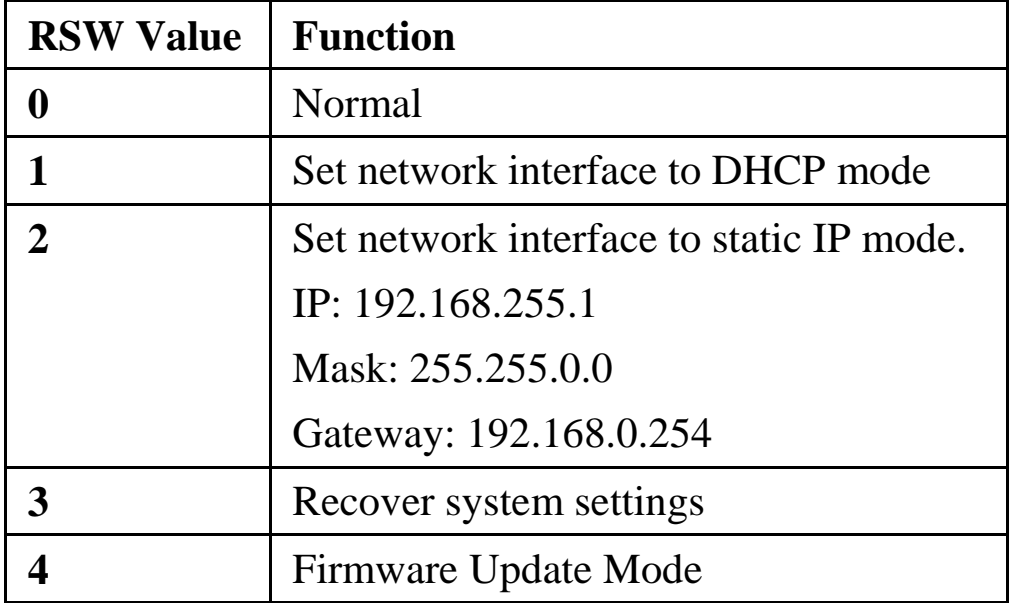

The HA-5231M has an Ethernet port that can be connected to SIP communication network via an Ethernet cable. Ethernet ports accept cables with RJ-45 connectors.

#### **Pin Assignment**

The pin assignments of the HA-5231M connector are as follows:

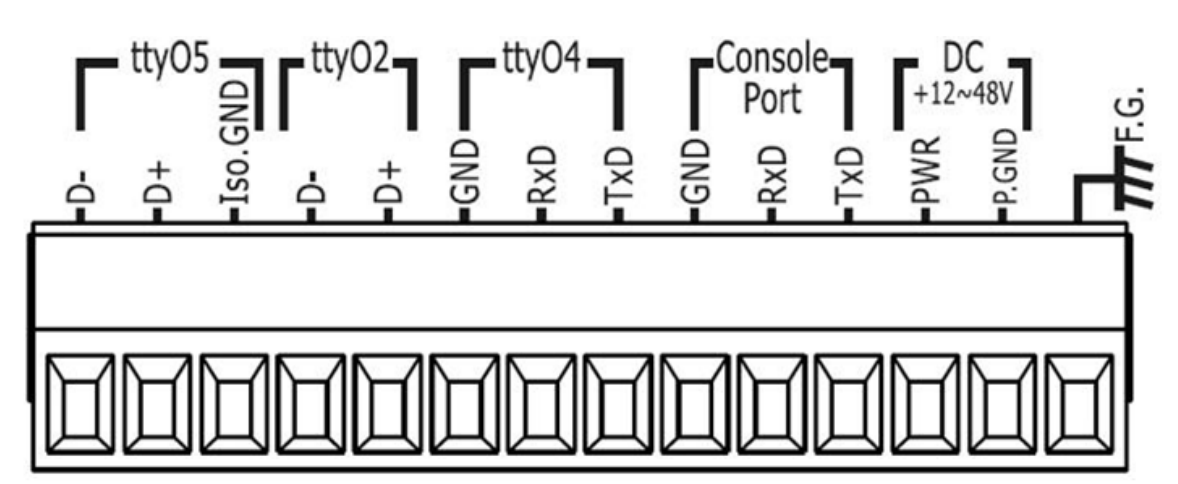

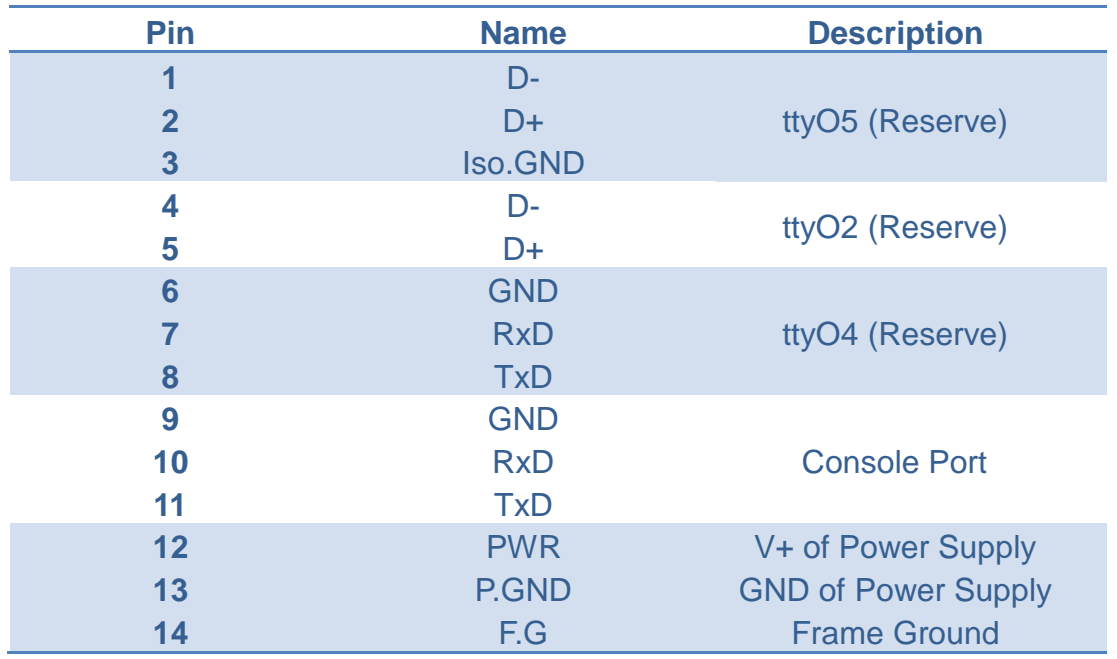

### **Let's Start**

In the following examples the MicroSIP utility is used. It allowing to do high quality VoIP calls (person-to-person) via open SIP protocol.

# **Connecting to Network, PC and Power**

The HA-5231M is equipped with an RJ-45 Ethernet port for connection to an Ethernet hub/switch and PC. Please set RSW of HA-5231M and PC Network as below.

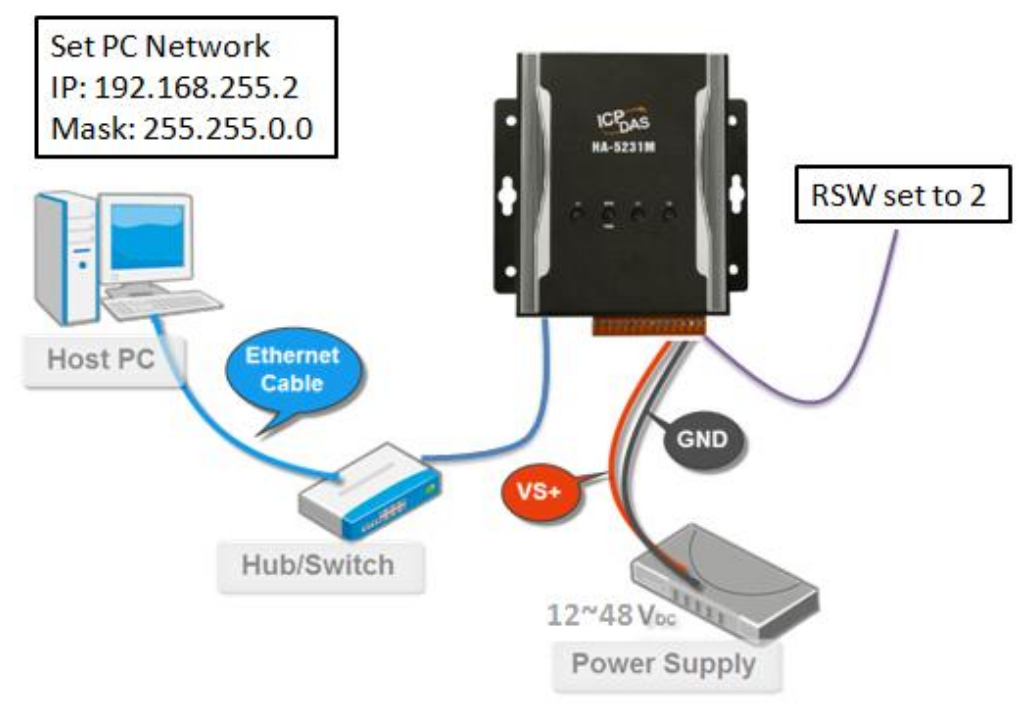

# **Installing the MicroSIP Utility**

The MicroSIP Utility is a open source portable SIP softphone based on PJSIP stack for Windows OS. The user can use this Utility to connect with HA-5231M.

# **Step 1: Get the MicroSIP Utility tool**

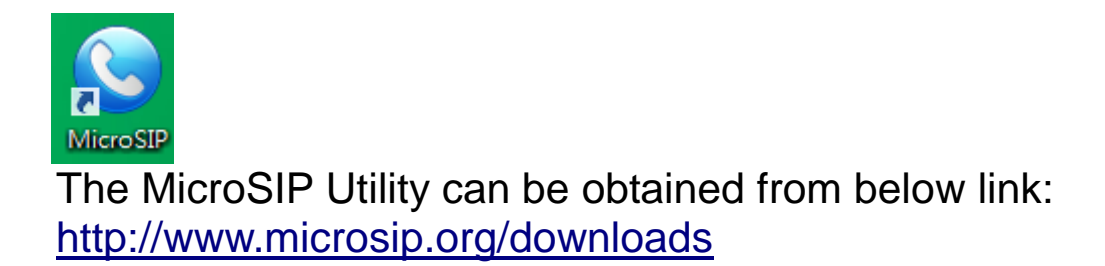

#### **Step 2: Follow the prompts to complete the installation**

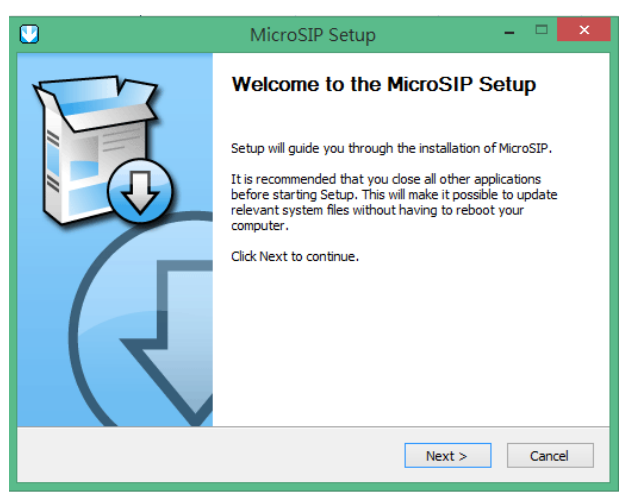

# **Using MicroSIP Utility connect to HA-5231M**

When RSW of HA-5231M set to 7, HA-5231M will use a default IP settings to connect PC.

The default IP settings are as follows:

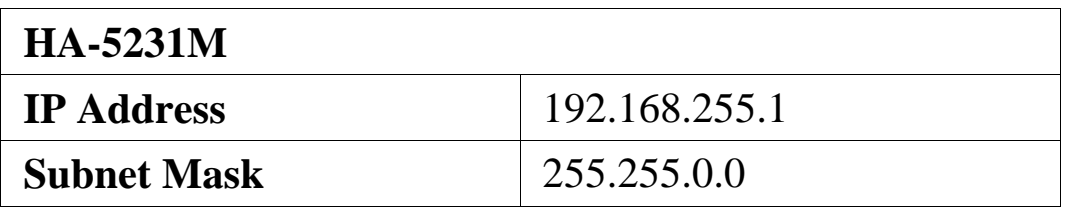

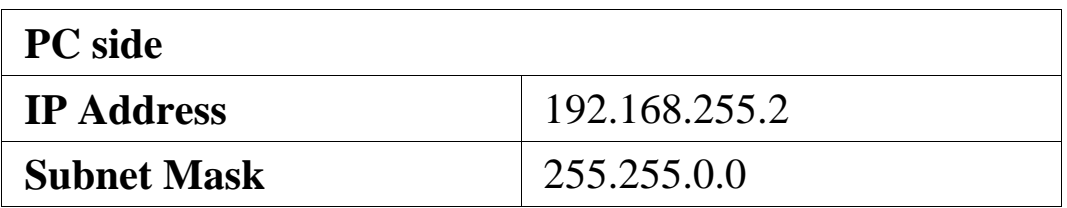

# **Step 1: Run the MicroSIP Utility**

Double-click the MicroSIP Utility shortcut on your desktop.

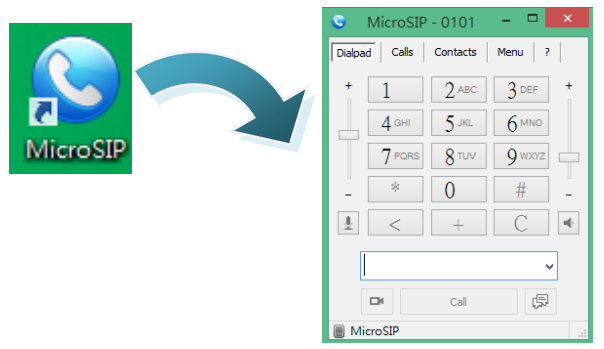

#### **Step 2: MicroSIP settings**

- a. Click Menu => Settings
- b. Select audio codec (enable PCMU, PCMA, GSM) and video codec (enable H.263+)
- c. Press the Save button to save the settings.

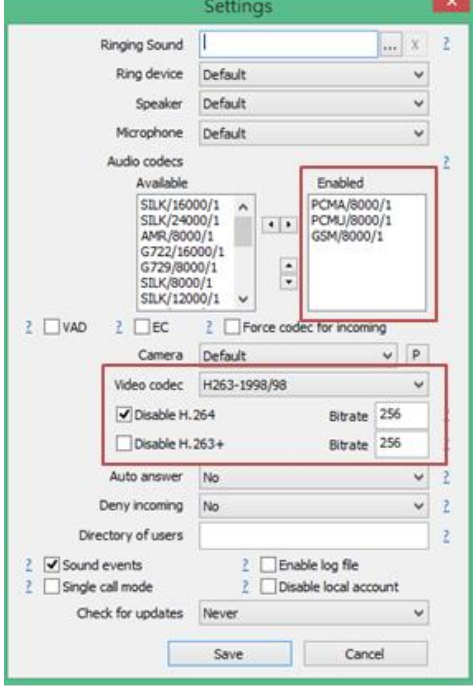

- d. Client Menu => Add account
- e. Input account settings, as shown in the below.

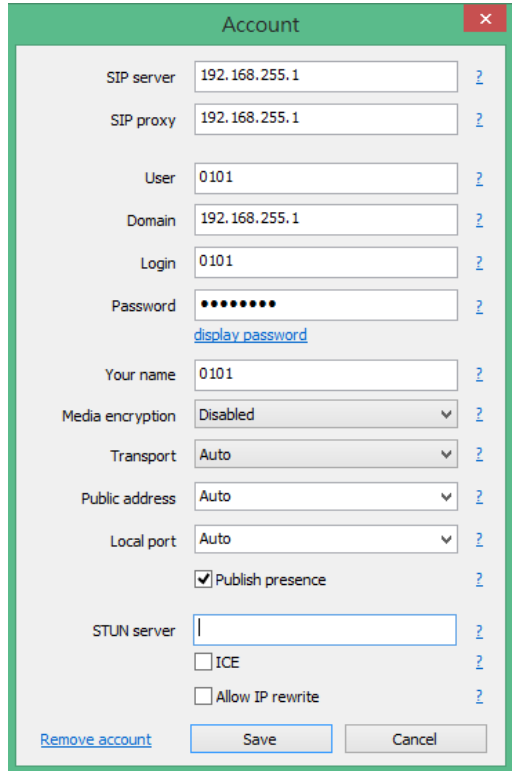

SIP Server: 192.168.255.1 SIP Proxy: 192.168.255.1 User: 0101 Domain: 192.168.255.1 Login: 0101 Password: admin123

Your name: 0101 Media encryption: Disable Transport: Auto Public address: Auto Local port: Auto Publish presence: Enable

- f. Press the Save button to save the settings
- g. After completing the above setting procedure, MicroSIP will register the user with HA-5231M and will show online status.

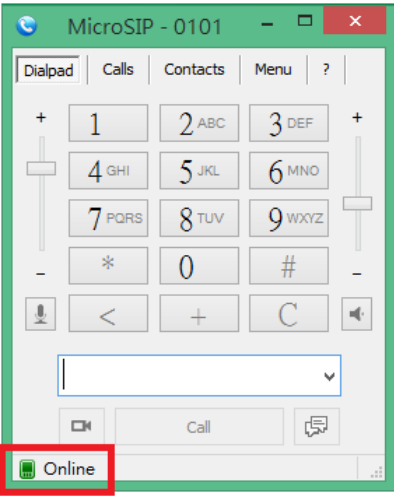

#### **At this time, the user has completed the connection procedure.**